# **CHOP REDCap Witness/Interpreter E-consent Process**

**This REDCap e-consent process using short forms in languages other than English and a survey to obtain the interpreter signature has been reviewed by the CHOP REDCap team [\(redcap@chop.edu\)](mailto:redcap@chop.edu), CHOP IRB, and CHOP Research Compliance.**

**This process assumes the remote interpreter works for LSA. All automated interpreter emails are sent to LSA at [dgraham@lsaweb.com.](mailto:dgraham@lsaweb.com)**

**Remember, all REDCap e-consent projects require a meeting with a REDCap administrator before going live. Contact the REDCap team at [redcap@chop.edu](mailto:redcap@chop.edu) to schedule.**

#### **I. Getting started: use template project to start, or download .zip files of relevant forms/surveys**

When creating a new project, you can choose from the templates shown when selecting "Use a template":

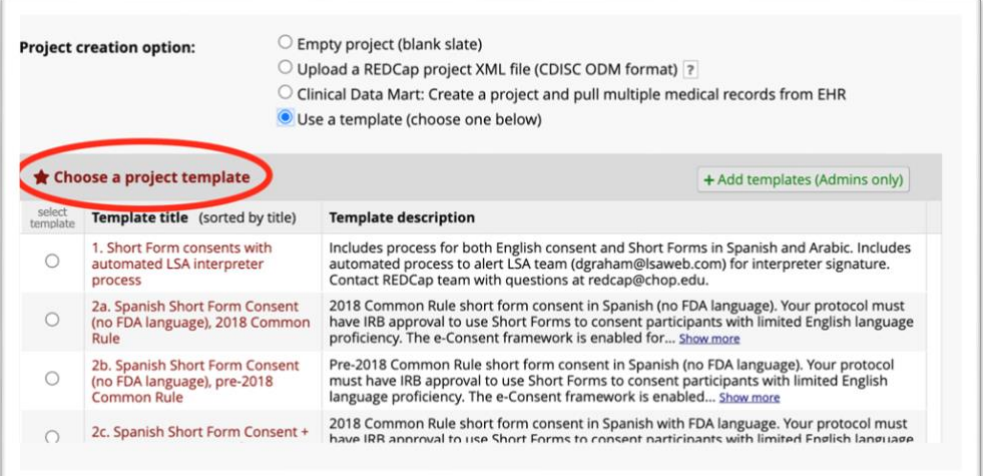

This process uses template *1. Short Form consents with automated LSA interpreter proces*s.

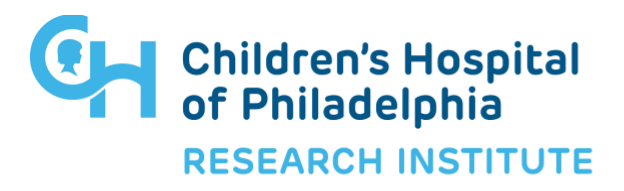

## **CHOP REDCap Witness/Interpreter E-consent Process**

### **II. REDCap features to turn on within your project:**

- 1. E-Consent framework
- 2. Survey settings: save completed survey to PDF field
- 3. Alerts & Notifications: set up to send completed pdfs to participant
- 4. Optional:
	- Form Display Logic
	- Multi-language Management
	- Default email field in template project is set to LSA representative [dgraham@lsaweb.com,](mailto:dgraham@lsaweb.com) but instead, study teams could choose to send interpreter invitation manually to LSA.

### **III. General workflow:**

- 1. Study staff enters preferred language (English/Spanish/Etc.) this is used branching logic and optionally Form Logic/MLM
- 2. Staff set up interpretation appt per usual process.
- 3. Once known from LSA, add interpreter ID to participant's record.
- 4. During interpretation/consent appointment:
	- a. The study team would have the study summary document open as REDcap e-consent survey and study team would mark responses to optional consent questions as needed per subject's verbal responses as interpreted by LSA. (Completed by study staff.)
	- b. Participant has short form in their language open as REDCap e-consent survey. (Completed by participant.)
- 5. Once the study summary document and short form are submitted as e- consent surveys, PDFs of both are saved to be displayed in interpreter signature form**,** which is automatically sent to LSA at dgraham@lsaweb.com.
- 6. LSA contact dgraham@lsaweb.com forwards REDCap interpreter signature form to the appropriate interpreter, based on Interpreter ID that is piped into invitation.

7. Interpreter reviews attached PDFs and language from study summary and short forms, signs and submits their survey.

8. Optional: use Alerts to send all completed PDFs to participant.

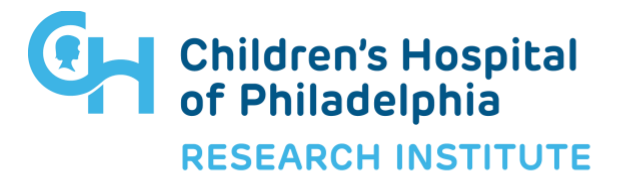